# **Combinational Circuits**

In this post, realization of various basic combinational circuits using Verilog is discussed. There is no need to discuss the theory behind the combinational blocks. More about the theoretical concepts can be found in any digital electronics book. Though some of the important blocks are discussed in detail and for others only the Verilog code is given in this post.

## **Half Adder**

```
module ha(
 input a,b,
  output sum,co
   );
assign sum = a^nb;
assign co = a&b;
endmodule
Full Adder using Half Adder
module fa(a,b,cin,sum,co);
input a,b,cin;
output sum,co;
```
wire t1,t2,t3;

ha X1(a,b,t1,t2);

ha X2(cin,t1,sum,t4);

assign  $\cos = t2$  | t4;

endmodule

## **Full Subtractor**

module Subtractor(

input a,b,bin,

output d,bout

```
 );
```

```
wire a_bar;
assign a_bar = \inftya;
assign d = a^bb^bin;
assign bout = (b&bin)|(b&a_bar)|(a_bar&bin);
endmodule
Ripple Carry Adder
module RCA(a,b,cin,sum,co);
input [3:0] a,b;
input cin;
output [3:0] sum;
output co;
wire c1,c2,c3;
fa m1(a[0],b[0],cin,sum[0],c1);
fa m2(a[1],b[1],c1,sum[1],c2);
fa m3(a[2],b[2],c2,sum[2],c3);
fa m4(a[3],b[3],c3,sum[3],co);
endmodule
```
# **Controlled Adder/Subtractor**

Controlled adder/subtractor block is one of the most important blocks in designing digital systems. Addition and subtraction is performed by the same logic block using two's complement arithmetic. The block diagram is shown below for data width 4-bit. When the *ctrl* input is high, subtraction is performed and when the *ctrl* is low, addition operation is performed.

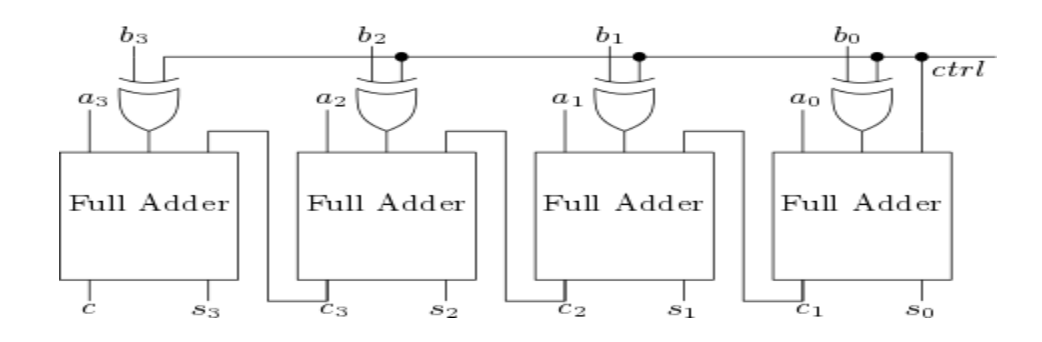

module Add\_sub(a,b,ctrl,s,c);

input [3:0] a,b;

input ctrl;

output [3:0] s;

wire [3:0] b1;

output c;

wire c1,c2,c3;

assign  $b1[0] = c$ trl ^ b[0];

assign  $b1[1] = ctri \wedge b[1]$ ;

assign  $b1[2] = c$ trl ^ b[2];

assign  $b1[3] = c$ trl ^ b[3];

fa m1(a[0],b1[0],ctrl,s[0],c1);

fa m2(a[1],b1[1],c1,s[1],c2);

```
fa m3(a[2],b1[2],c2,s[2],c3);
```

```
fa m4(a[3],b1[3],c3,s[3],c);
```
endmodule

# **Decoder/Encoder/Priority Encoder**

A Verilog code for 3 to 8 decoder is shown below. Similarly Encoder or priority Encoder can be realized.

module decoder3\_8(

input [2:0] s,

```
output [7:0] z
```

```
 );
```
reg [7:0] z;

always @ (s)

case(s)

- 3'b000 : z = 8'b10000000;
- 3'b001 : z = 8'b01000000;
- 3'b010 : z = 8'b00100000;
- $3'$ b011 : z = 8 $'$ b00010000;
- 3'b100 : z = 8'b00001000;
- 3'b101 : z = 8'b00000100;
- 3'b110 : z = 8'b00000010;
- 3'b111 : z = 8'b00000001;
- default : z = 8'b0000000;

endcase

endmodule

#### **BCD to Binary Converter**

module BCD2BIN(

input [7:0] bcd,

output [7:0] bin

### );

```
wire [3:0] t1,t2,t3,t4,sum1,sum2;
wire co1,co2;
```
parameter cin = 1'b0;

```
assign t1 = \{bcd[5], bd[3], bd[2], bd[1]\};
```

```
assign t2 = {1'bo,bcd[4],bcd[5],bcd[4]};
```
RCA m1(t1,t2,cin,sum1,co1);////4-bit ripple carry adder

assign  $t3 = {1<sup>'</sup> b0, co1, sum1[3], sum1[2]};$ 

assign  $t4 = \{bcd[7], bd[6], bd[7], bd[6]\};$ 

RCA m2(t3,t4,cin,sum2,co2);////4-bit ripple carry adder

```
assign bin = {co2, sum2, sum1[1:0], bcd[0]};
```
endmodule

### **Binary2Grey and Grey2Binary conversion**

```
module B2G(
```
input [3:0] b,

output [3:0] g

```
 );
```

```
assign g[0] = b[0] \wedge b[1];
```

```
assign g[1] = b[1] \wedge b[2];
```

```
assign g[2] = b[2] \wedge b[3];
```

```
assign g[3] = b[3];
```
endmodule

```
module G2B(
```
input [3:0] g,

output [3:0] b

# );

```
assign b[0] = g[0] \wedge b[1];
```

```
assign b[1] = g[1] \wedge b[2];
```

```
assign b[0] = g[2] \wedge b[3];
```
assign  $b[0] = g[3]$ ;

endmodule

#### **Parity Checker and Generator**

Parity check and generation is an error detection technique in digital transmission of bits. A parity bit is added to the data to make number of 1s either even or odd. In **even parity** bit scheme, the parity bit is '0' if there are even number of 1s in the data and the parity bit is '1' if there are odd number of 1s in the data. In **odd parity** bit scheme, the parity bit is '1' if there are even number of 1s in the data and the parity bit is '0' if there are odd number of 1s in the data. Parity bit is generally added in the MSB.

Realization of the both type of parity for 4-bit data is described below. If *evn\_parity* is '1' then there odd number of 1's in the data.

```
module paritycheck_generate(
  input [3:0] a,
         output [4:0] odd_out,evn_out
   );
wire evn_parity,odd_parity;
///Parity Check
assign evn_parity = (a[0]^{\land}a[1]^{\land}a[2]^{\land}a[3]);
```
assign odd\_parity =  $\sim$ evn\_parity;

////generate parity.....for ODD parity assign {odd\_out[4],odd\_out[3:0]} = {odd\_parity,a[3:0]}; ////generate parity.....for EVEN parity assign  $\{evn\_out[4], evn\_out[3:0]\} = \{evn\_parity, a[3:0]\};$ endmodule

# **Comparator Design**

In this tutorial, design of a comparator is explained in detail. A 16-bit comparator is designed in behavioral style of modeling and also in structural style of modeling.

## **Behavioral style**

In behavioral style, a comparator can be designed by knowing only the output characteristics of a comparator. Hence it is very simple to design comparators of any data width without knowing the logic inside.

```
module comp_beh(a,b,lt1,eq1,gt1);
input [15:0] a,b;
output reg lt1,eq1,gt1;
always @(a or b)
begin
lt1=0; eq1=0; gt1=0;
if(a==b)eq1=1;else if (a>b)
gt1=1;
else
lt1=1;end
endmodule
```
# **Structural Design**

Though it is very simple to design a comparator in behavioral style, a VLSI circuit designer should have the knowledge of the internal logic of a comparator. In this tutorial, a 16-bit comparator is realized by the most basic block which is a 1-bit comparator.

### **Comparator (1-bit):-**

The logic diagram of a 1-bit comparator is shown below. It is an optimized logic block. Equality condition of two bits can be checked by the basic Ex-NOR gate. Here in place of EX-NOR, a NOR gate is used after optimization.

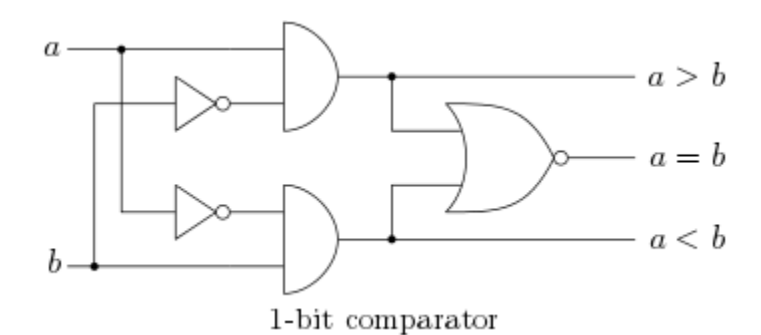

module comp\_1bit(a,b,lt,eq,gt);

input a,b;

output lt,gt,eq;

wire abar, bbar;

assign abar =  $\approx$ a;

assign bbar =  $\sim$ b;

assign lt = abar & b;

assign gt = bbar & a;

assign eq =  $\sim$ (It | gt);

```
endmodule
```
#### **Comparator (4-bit)**

The-bit comparator block is designed by the basic 1-bit comparator. Total four 1-bit comparators are used. 4-bit comparator block is designed as a more general block. It has four control input lines *gt1, lt1* and *eq1* to support cascading with other 4-bit comparators.

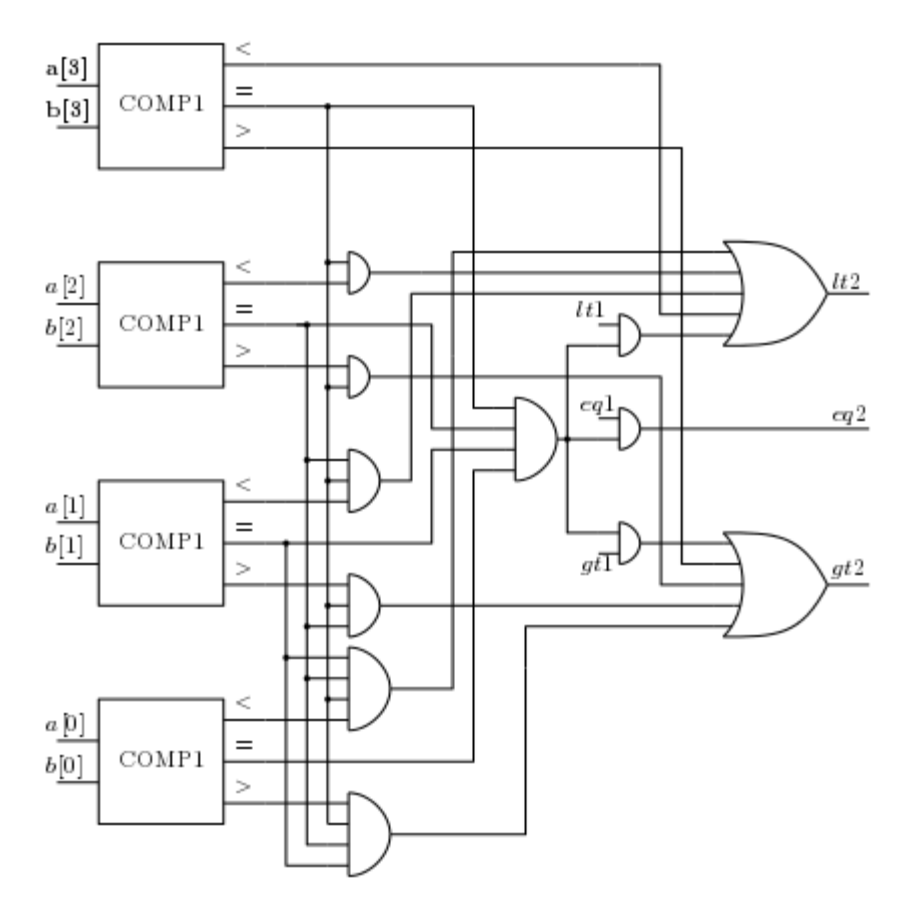

4-bit comparator by 1-bit comparator

The Verilog code the 4-bit comparator is shown below.

module comparator4(A,B,LT1,GT1,EQ1,LT2,GT2,EQ2);

input [3:0] A,B;

output LT2,GT2,EQ2;

input LT1,GT1,EQ1;

wire x30,x31,x32,x20,x21,x22,x10,x11,x12,x00,x01,x02;

wire x40,x41,x42,x50,x51,x52,x61,x62;

comp\_1bit c3(A[3],B[3],x30,x31,x32);

comp\_1bit c2(A[2],B[2],x20,x21,x22);

comp\_1bit c1(A[1],B[1],x10,x11,x12);

comp\_1bit c0(A[0],B[0],x00,x01,x02);

assign x40 = x31 & x20;

assign x41 = x31 & x21 & x10;

assign x42 = x31 & x21 & x11 & x00;

assign x50 = x31 & x22;

assign x51 = x31 & x21 & x12;

assign x52 = x31 & x21 & x11 & x02;

assign EQ = (x31 & x21 & x11 & x01);

assign EQ2 = EQ & EQ1;

assign  $x61 = EQ & LT1;$ 

assign  $x62 = EQ & GT1;$ 

assign LT2 = (x30 | x40 | x41 | x42) | x61;

assign GT2 = (x32 | x50 | x51 | x52) | x62;

#### endmodule

#### **Comparator (16-bit)**

A 16-bit comparator is realized using 4-bit comparator. Total four comparators are used. As mentioned previously that 4-bit Comparator block is designed as a general block. The inputs lt1, gt1, eq1 are given to the first 4-bit comparator which compares the lower 4-bits. The eq1 input should be equal to '1' to enable comparison and the other two inputs are must be '0'. Likewise Comparator for higher bit-lengths can be designed.

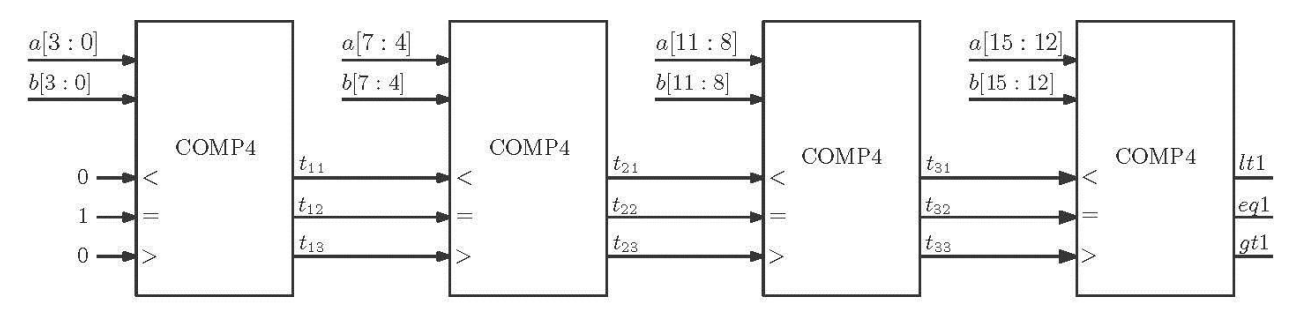

A 16-bit comparator by 4-bit comparator

The Verilog code for the 16-bit Comparator is shown below.

module comp16(a,b,lt1,gt1,eq1);

input [15:0] a,b;

output lt1,gt1,eq1;

parameter eq =1'b1;

parameter lt=1'b0;

parameter gt=1'b0;

```
wire t11,t12,t13,t21,t22,t23,t31,t32,t33;
```
comparator4 c1(a[3:0],b[3:0],lt,gt,eq,t11,t12,t13);

```
comparator4 c2(a[7:4],b[7:4],t11,t12,t13,t21,t22,t23);
```
comparator4 c3(a[11:8],b[11:8],t21,t22,t23,t31,t32,t33);

comparator4 c4(a[15:12],b[15:12],t31,t32,t33,lt1,gt1,eq1);

endmodule

# **Division/Multiplication by Constant Number**

## **Wired Shifting**

Hardware complexity for multiplication operation is higher than that of addition or subtractor blocks. Signed multipliers are even more critical. To multiply/divide a number by power of 2, a multiplier/divider block is not required. It can be achieved in a much simpler way. For multiplication, bits are left shifted and for division, bits are right shifted.

Example:

- 1.  $a = 0101$ , after multiplication by 2 result is 1010.
- 2.  $a = 0110$ , after division by 2 result is 0011.

An easy approach to achieved this is shown below for signed data in 2's complement representation.

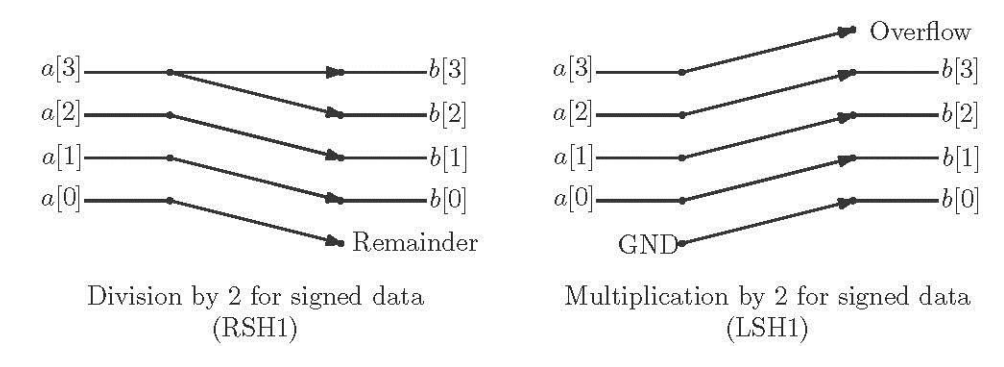

In Verilog this can be achieved by concatenation.

module rsh1(a,b);

input [3:0] a;

output [3:0] b;

assign  ${b[3:2],b[1:0]} = {a[3],a[3],a[2:1]};$ 

#### endmodule

This kind of block is named as RSH1 for division by 2 or shifting of 1-bit right.

### **Controlled Shift Block**

The controlled shift block is described below. When the input signal 's' is high, input data is shifted to perform division by 2. Otherwise input data is passed unaffected to the output.

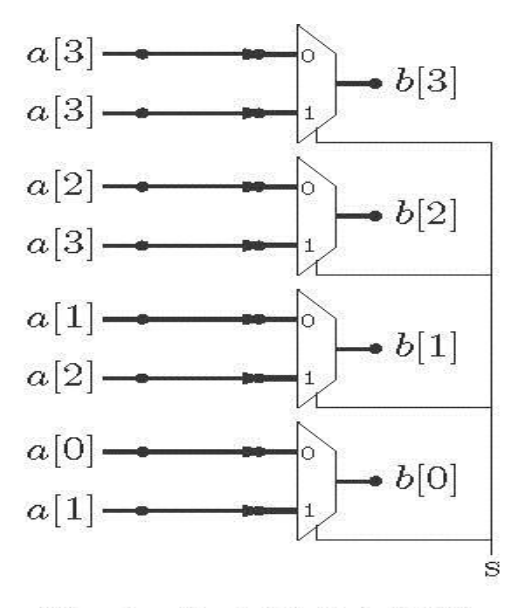

Controlled Right Shift Block (CRSH1)

The CRSH1 block in Verilog is realized as.

module CRSH1(a,b,s);

input [3:0] a;

output [3:0] b;

input s;

mux\_df m1(a[3],a[3],s,b[3]);

mux\_df m2(a[2],a[3],s,b[2]);

mux\_df m3(a[1],a[2],s,b[1]);

mux\_df m4(a[0],a[1],s,b[0]);

endmodule

#### **Variable Shift Block**

Same block can be used to achieve variable shifting. The Variable Right Shift Block (VRSH) is shown below for data width 18.

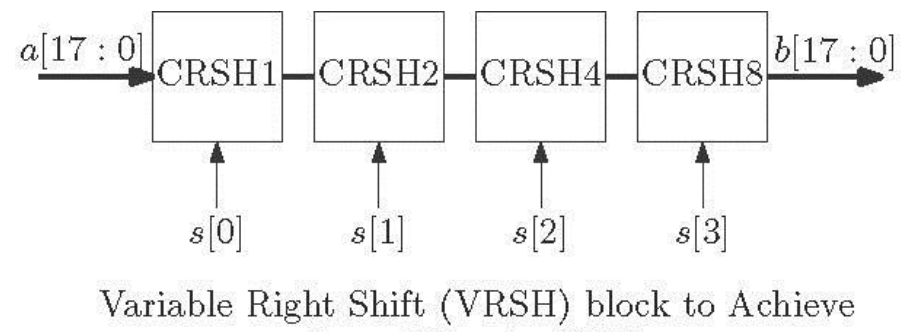

Any shift upto 15-bit

When control input data  $s = 4'$ b0000, input 'a' is passed to the output as it is. For example when the input s = 4'b1010, the blocks CRSH2 and CRSH8 are active. So the input will be shifted by 10–bit.

The Verilog code for this block is shown below.

module VRSH\_18(a,b,s);

input [17:0] a;

output [17:0]b;

input [3:0] s;

wire [17:0] t1,t2,t3;

CRSH1\_18 m1(a,t1,s[0]);

CRSH2\_18 m2(t1,t2,s[1]);

CRSH4\_18 m3(t2,t3,s[2]);

CRSH8\_18 m4(t3,b,s[3]);

#### endmodule

The Verilog codes for the sub-modules are shown in the Verilog file attached below or can be found in the download section.

#### **Scale Block – Constant Multiplier**

This block is one of the most important blocks, used in designing digital systems. To multiply by a constant data, complex multiplier blocks are not used. Instead a scale block is used to approximate the result.

For example to divide an input data stream by a constant value 3, a divider block should not be used. Division by 3 is equivalent to the multiplication by 0.3333 which can be expressed approximately as

$$
\frac{1}{3} = 0.3333 = 2^{-2} + 2^{-4} + 2^{-6} + 2^{-8}
$$

The scale block to divide an input data 'a' by a constant value 3 is shown for 18-bit data width with 9 bit for fraction. The input data is right shifted by 2-bit, 4-bit, 6-bit and 8-bit. The results after each shifting function are added to produce the final result. The accuracy depends on number of bits used to represent the fraction part in fixed point data format.

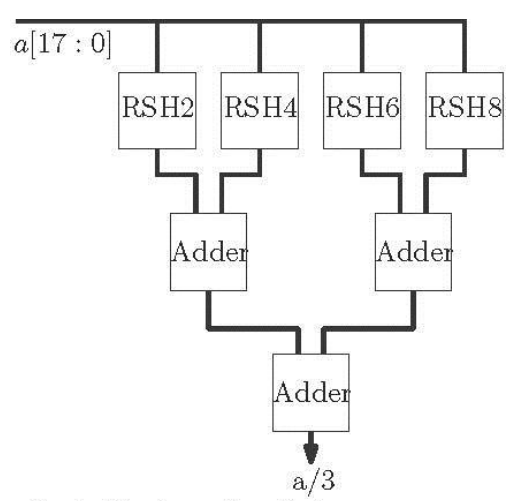

Scale block to devide by constant 3

RSH2, RSH4, RSH6 and RSH8 blocks are mentioned earlier in the tutorial. As an example when input data 6 is divided by 3 by the scale block, result is 1.992 in 18-bit word length. The Verilog code for the scale block to divide by a constant value 3 is shown below.

module scale3(a,b); input [17:0] a; output [17:0] b; wire [17:0] t1,t2,t3,t4,t5,t6; wire co1,co2,co3; parameter  $cin = 1'b0;$ rsh $2 \text{ m}1(a,t)$ ; rsh $4 \text{ m2}(a,t2)$ ; rsh6 m3(a,t3); rsh8 m4(a,t4); adder\_18 m5(t1,t2,cin,t5,co1); adder\_18 m6(t3,t4,cin,t6,co2); adder\_18 m7(t5,t6,cin,b,co3);

#### endodule

The Verilog codes for the sub-modules are shown in the Verilog file attached below or can be found in the download section.